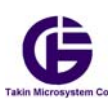

 **به نام خدا** 

# **راهنماي كاربري نرم افزار موبايل كارمن**

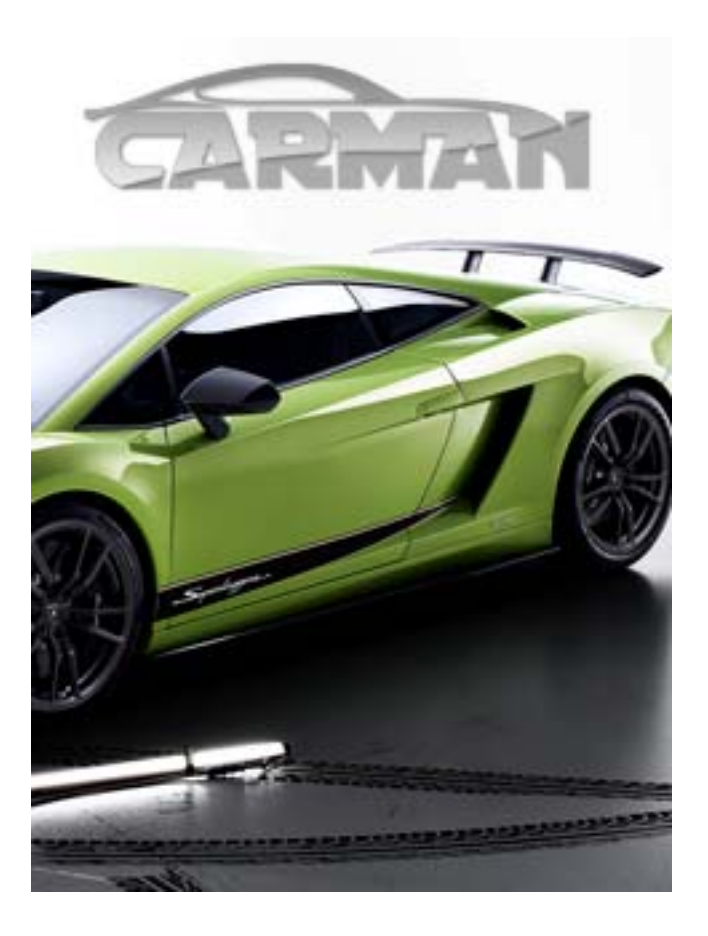

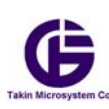

### واژگان :

**در اين كتابچه براي راحتي واژه هاي زير بكار مي رود :** 

- **1) سيستم به معناي دستگاه كارمن مي باشد**
- **2) شبكه به معناي شبكه موبايل GSM است**
	- **3) LED به معناي ديود نوري مي باشد.**
- **5) HOLDER CARD SIM به معناي جايگاه سيم كارت و يا سوكت سيم كارت مي باشد.** 
	- **.باشد مي Global System for Mobile مخفف GSM (6**
	- **.باشد مي Global Packet Radio Service واژه مخفف GPRS (7** 
		- **8) GPS مخفف واژه Service Positioning Global مي باشد.**

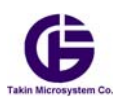

### -1**مقدمه :**

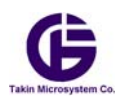

**دوست عزيز** ، اين كتابچه براي راهنماي نرم افزار موبايل كارمن نوشته شده است. شما مي توانيد اين نرم افزار را از CD داخل سيستم برداشته و از طريق بلوتوث براي گوشي خود ارسال كنيد و يا از طريق وب سايت co.takin.www اين نرم افزار را دانلود نموده و در گوشي خود نصب نماييد.بطور كلي شما مي توانيد سيستم كارمن را از راه دور و با دستورهايي كنترل نماييد و يا از راه دور جواب آن دستورها را دريافت و يا گزارشهاي مربوط به سيستم را دريافت نماييد . اين دستورها و پاسخ آنها مي تواند از دو روش و دو بستر متفاوت بين شما و سيستم كارمن مبادله شوند:

#### **1) بستر SMS :**

در اين بستر شما به كمك اين نرم افزار و گوشي موبايل خود دستورهايي را براي دستگاه كارمن ارسال مي كنيد. همچنين دستگاه كارمن جواب دستورها را و گزارشهاي ديگر را از طريق SMS براي گوشي شما ( و يا ديگران\*) ارسال مي كند ، كه نرم افزار كارمن اين پيامكهاي دريافتي را مديريت مي نمايد .همچنين اين نرم افزار بين اين پيامكها و ديگر پيامكهاي عادي كه شما دريافت و ارسال مي نماييد تمايز قايل مي شود.

#### **2) بستر GPRS :**

 در اين بستر شما به كمك وب سايت **كارمپ** (co.carmap.www (دستورهايي را براي دستگاه كارمن ارسال مي كنيد. همچنين دستگاه كارمن جواب دستورها را و گزارشهاي ديگر را از طريق GPRS براي اين وب سايت ارسال مي كند ، كه شما از طريق اينترنت به اين وب سايت دسترسي پيدا مي كنيد و مي توانيد خودرو و يا خودروهاي خود را مديريت نماييد.

در اين كتابچه سعي بر معرفي نرم افزار موبايل كارمن مي باشد . و براي اطلاع بيشتر از كاركرد وب سايت **كارمپ** به دفترچه راهنماي آن مراجعه نماييد. از آنجا كه در اين نرم افزار ارسال دستورها و دريافت جواب دستورها و يا دريافت گزارشها بر مبناي سرويس SMS مي باشد ، و به طبع تاخير اين سرويس اجتناب ناپذير مي باشد. لذا خواهشمنديم به هنگام كار كردن با اين نرم افزار با حوصله رفتار نماييد و صبور باشيد. پيشنهاد مي گردد كه ابتدا اين دفترچه را كامل بخوانيد و در پايان و پس از مسلط شدن به آن، از نرم افزار بهره برداري نماييد.

**الف ) در صورتي كه براي اولين بار از سيستم كارمن مي خواهيد استفاده نماييد :** 

1) ابتدا همه بخشهاي اين كتابچه را مطالعه كامل نماييد. 2) سپس مانند بخش 2 برنامه كارمن را روي موبايل خود نصب نماييد . 3) مانند بخش 2 آنرا راه اندازي نماييد . 4) مانند بخش 5 تنظمات خود را بدلخواه خودتان انجام دهيد . و از بخشهاي 2 و 3و 4 كمك بگيريد 5) به كمك بخش 6 بهتر است بدانيد كدام تنظيمات از قبل در اين شركت تنظيم شده اند.

**ب) درصورتي كه شما به همه سيستم و به نرم افزار موبايل كارمن مسلط مي باشد :** 

1) فقط كافي است بخش 5 و 6 را مطالعه نماييد.

در صورت بروز هر گونه مشكل خواهشمنديم ابتدا به وب سايت اين شركت www.takin.co برويد و از اطلاعات آنجا براي حل مشكل خود كمك بگيريد. چنانچه بهر دليلي نتوانستيد مشكل را حل كنيد . با نمايندگيهاي مجاز اين شركت و يا با بخش پشتيباني اين شركت تماس بگيريد. ما هميشه در كنار شما خواهيم بود.

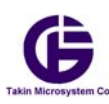

-2 **نصب نرم افزار كارمن و معرفي پانل اصلي آن :**

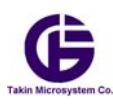

ابتدا نرم افزار Carman.jar را كه روي سي دي قرار دارد از طريق كابل و يا بلوتوث روي موبايل خود انتقال دهيد. سپس روي آن كليك كرده و آنرا نصب نماييد. پس از نصب آنرا اجرا كنيد.درصوريتيكه گوشي شما از كارخانه سامسونگ است و علاوه بر فايل Carman.jar فايل jad.Carman را نيز به گوشي موبايل خود انتقال دهيد ولي فايل jar.Carman را فقط اجرا و نصب نماييد. بعد از نصب صفحات زير نمايش داده مي شود.

برای استفاده درست از نرم افزار دریافت خودکار J, SMS افعال كنيد **کی فعال سازی دریافت خودکار ن**ا خروج

براي آنكه گوشي موبايل شما بتواند گزارشها را از دستگاه كارمن بگيرد بعد از نمايش صفحه بالا دريافت خودكار SMS را فعال نمايد. اين صفحه فقط براي يكبار پخش مي شود و ديگر نمايش داده نمي شود. پس از تاييد صفحه زير نمايش داده مي شود. دقت كنيد كه براي آنكه شما بتوانيد به سيستم كارمن فرمان بدهيد، لازم است كه شماره سيم كارت داخل سيستم كارمن را بدانيد. و هم اينكه بايستي رمز دستگاه را بدانيد. اين رمز يك رمز چهار حرفي انگليسي مي باشد. كه در ابتداي كار اين رمز AAAA مي باشد. شما مي توانيد بعدا اين رمز را مطابق ميل خودتان تغيير بدهيد. لطفا شماره سيم كارت كارمن و رمز دستگاه را وارد نماييد. و با انتخاب دكمه ذخير بزنيد تا اين اطلاعات روي گوشي ذخيره شوند.

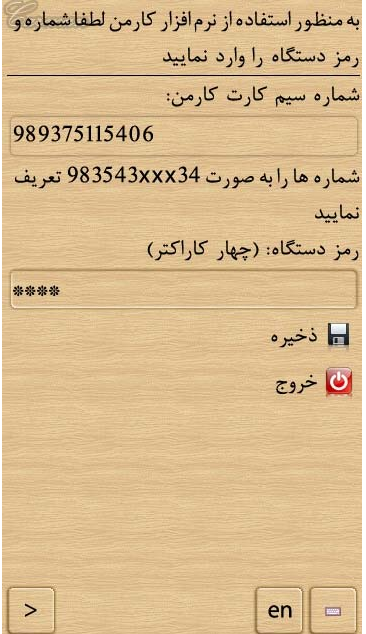

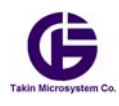

#### **دقت كنيد كه :**

- 1) براي وارد كردن شماره حتما كد كشور (ايران 98) را وارد نماييد. در صوريكه شماره را اشتباه وارد كنيد برنامه ننمي تواند با سيستم كارمن در اتباط باشد. فرض كنيد شماره موبايل شما 6xxx0937511 باشد . شما انرا به صورت 6xxx98937511 وارد برنامه نماييد.
- 2) رمز اوليه دستگاه AAAA مي باشد . آنرا وارد نماييد. دقت كنيد كه سيستم به حروف بزرگ و كوچك حساس مي باشد ،يعني رمز aaaa با AAAA فرق مي كند. همچنين رمز بايستي چهار حرفي باشد . رمز مي تواند تركيبي از اعداد و حروف انگليسي باشد . همچنين رمز دستگاه را به كساني بدهيد كه با آنها اطمينان داريد . زيرا اگر كسي رمز و شماره سيم كارت داخل دستگاه را بداند براحتي مي تواند دربهاي خودرو شما را باز و بسته نمايد..

پس از وارد نمودن شماره سيم كارت و رمز به پانل اصلي برنامه مي رويد. قبل از توضيح كامل برنامه براي راحتي كار به معرفي چند علامت در اين كتابچه مي پردازيم. همانطور كه مي دانيد بيشتر موبايلها يك كليد براي جابه جايي روي منوها دارد كه شامل پنج كليد است : حركت به راست حركت به چپ حركت به بالا حركت به پايين و دكمه انتخاب يا فاير كه همان دكمه وسط براي انتخاب مي باشد. در اين كتابچه از علايم فوق استفاده مي شود تا بتوانيم روند كار را ساده تر توضيح بدهيم.

**دكمه اصلي:** پس از وارد شدن به برنامه شما كليد اصلي برنامه را مانند شكل زير مي بينيد ، شما با حركت دادن دكمه هاي و مي توانيد صفحه كليد اصلي برنامه را باز و بسته كنيد. پس از هر بار فشار دادن اين دكمه ها،يك نوار شامل كليد هاي مختلف بازو بسته مي شود. به طوركلي سه نوار از دستور وجود دارد و مجموعا شامل 15 گزينه مي باشد.

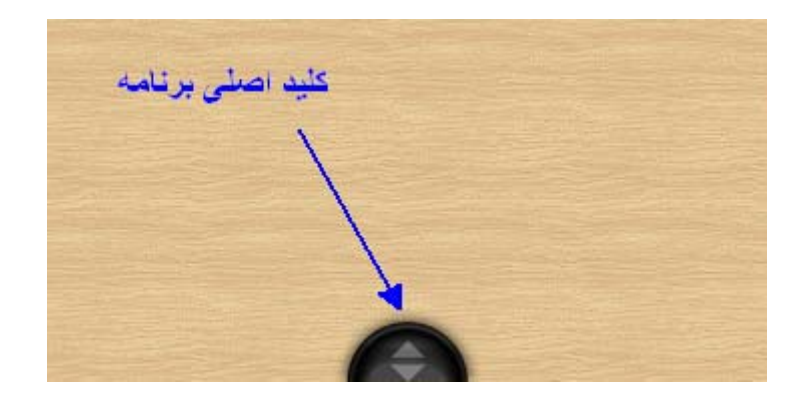

لطفا ابتدا سعی کنید روی هیچ گزینه ای دکمه ● را فشار ندهید و بعد از مطالعه این بخش می توانید نرم افزار را آزمایش کنید.

#### **-2 1) نوار اول دستورهاي اصلي :**

با اولين فشار روي دكمه اولين نوار باز مي شود، كه مانند شكل بعدي مي باشد. كه نام هر گزينه در شكل زير نوشته شده است شما با مي توانيد روي اين سه گزينه حركت و با يكي از آنها را انتخاب كنيد. دقت كنيد كه گزينه انتخابي به رنگ **قهوه اي** نمايش داده مي شود.

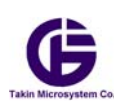

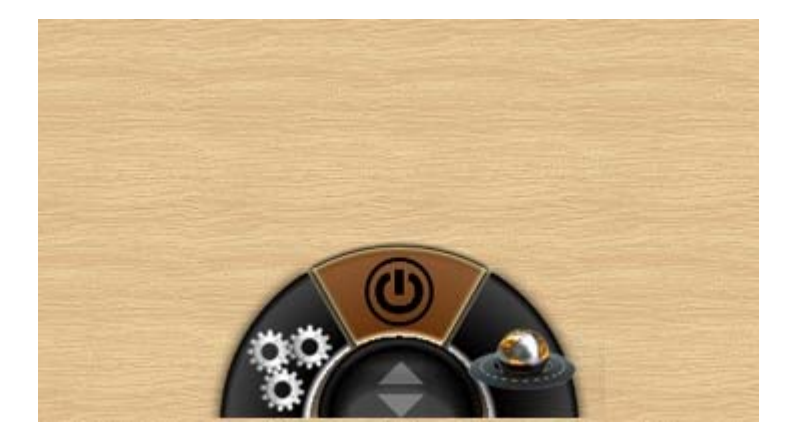

**1-1-2) گزينه تنظيمات پيشرفته** : با فشار دادن روي اين گزينه شما به صفحه تنظيمات پيشرفته مي رويد كه در فصل بعد به توضيح آن مي پردازيم.

**2-1-2) گزينه خروج از برنامه :** با فشار دادن روي اين گزينه از برنامه خارج مي شود. توجه كنيد كه اگر چه شما از برنامه خارج مي شويد. ولي اين برنامه وظيفه خود را براي پخش آلارمهاي دزدگير انجام ميدهد و موقعي كه پيامكهاي آلارم را از سيستم كارمن بگيرد برنامه بطور خودكار بالا آمده و وظيفه خود را انجام مي دهد.

**3-1-2) گزينه جستجوي محل خودرو :** با فشار دادن روي اين دكمه . يك دستور از طريق SMS براي سامانه كارمن فرستاده مي شود. و سپس كارمن به ان دستور جواب داده سپس شما مي توانيد جاي خودرو خود را روي نقشه پيدا كنيد. در فصل بعد اين عمل بيشتر توضيح داده مي شود.

#### **-2 2) نوار دوم دستورهاي ريموت تصويري:**

با فشار دادن دوباره نوار دوم مانند شكل زير باز مي شود .

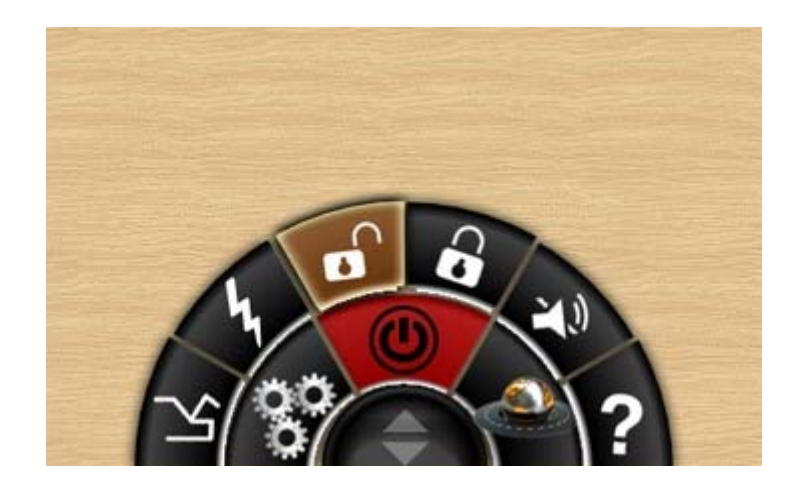

دقت كنيد نوار دوم و سوم مربوط به دزدگير خودرو مي باشد. ونقش يك ريموت تصويري با برد بي نهايت را براي شما انجام مي دهد.در نوار دوم شما اين كليدها را مي بينيد كه نام آنها آمده است. با فشار دادن ♦ ♦ مي توانيد روي گزينهاي نوار دوم حركت كنيد.و با فشار دادن ● ان دستور را انتخاب كنيد. دقت كنيد كه گزينهاي روي نوار دوم و سوم همگي درواقع دستورهاي هستند كه از طريق SMS براي سيستم كارمن ارسال مي شود.بنابراين كمي صبر كنيد تا اين دستورها ارسال و جواب آنها را دريافت نماييد. يعني اين دستورها با تاخير ارسال و دريافت SMS شبكه موبايل همراه مي باشند. و اين تاخير مقدار ثابتي نمي باشد و بسته به شبكه موبايل دارد.بطور كلي به هنگامي كه شما يك دستور نوار دوم و سوم را براي سامانه كارمن ارسال مي كنيد اين دستور در يك صف قرار مي گيرد كه به آن صف دستور گفته مي شود كه در شكل

نمايش داده شده است. نرم افزار دستورهايي را كه شما انتخاب مي كنيد در اين صف قرار ميدهد و يكي يكي آنها را براي سامانه مي فرستد. و منتظر جواب مي ماند. براي دستورهاي ارسالي دو اتفاق مي افتد يا سيستم آنها را دريافت و به موقع جواب آنرا براي نرم افزار مي فرستد كه در اين صورت نرم افزار دستور را از نوار صف برداشته و به نوار وضعيت خودرو انتقال مي دهد . و يا به هر دليلي جواب براي نرم افزار ارسال نمي شود.در اين صورت بعد از زمان 3 دقيقه آن فرمان را به صورت چشمك زن قرمز نمايش داده و آنرا از صف برميدارد و شما مي توانيد دوباره تلاش نموده و آن فرمان را ارسال نماييد.

**1-2-2) دكمه پرسش وضعيت دزدگير** : با فشار دادن روي اين گزينه يك دستور براي سامانه كارمن ارسال مي شود. و در جواب آخرين وضعيت آلارم و دزدگير خودرو را به شما نمايش مي دهد.و نوار وضعيت را با آخرين وضعيت خودرو بروز (date-up ( مي كند.

**2-2-2) دكمه** : اين دكمه همان كار دكمه را روي يك ريموت واقعي انجام مي دهد و در واقع دزدگير را به حالت مسلح و بيصدا مي برد

**3-2-2) دكمه مسلح كردن :** اين دكمه دزدگير را مسلح مي نمايد و مانند دكمه مسلح ريموت معمولي كار مي كند. **4-2-2) دكمه غير مسلح كردن** : اين دكمه دزدگير سيستم غير مسلح مي شود.

**5-2-2) دكمه فلش ويا جستجو** : با فشار دارد اين دكمه دزدگير به حالت فلش و يا جستجو در پاركينگ مي رود و مانند دكمه روي ريموت معمولي عمل مي كند

**6-2-2) دكمه باز كردن صندوق عقب** : اين دكمه مانند دكمه ريموت كار صندوق پران را انجام مي دهد و اگر شما پمپ صندوق عقب را نصب كرده باشيد با ارسال SMS مي توانيد صندوق عقب را باز نماييد.

### **-2 3) نوار سوم دستورهاي اضافي ريموت تصويري:**

با فشار دادن دكمه دوباره ▲ نوار سوم باز مي شود كه اين دستور ها مربوط به دستورهاي دزدگير مي باشد. كه در شكل زير نمايش داده شده است.

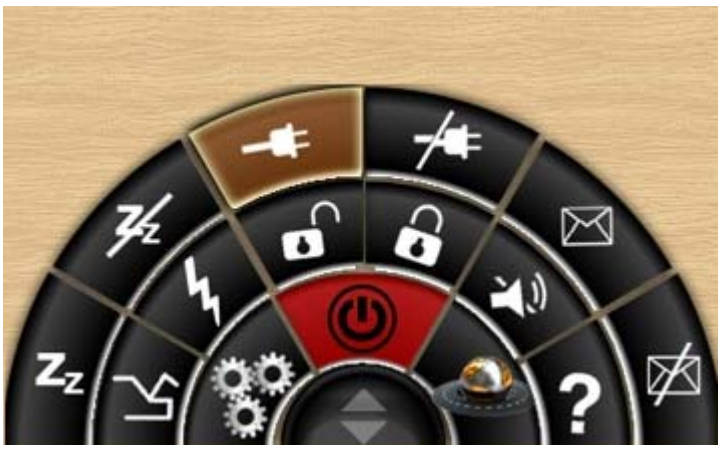

**1-3-2) دستور غير فعال كردن ارسال گزارشهاي آلارم :** همانطور كه گفته شد نرم افزار نقش يك دزدگير تصويري با ارتباط دوطرفه را بازي مي كند. در صورتيكه دزدگير شما تحريك شود سامانه پيامكهايي را براي گوشي شما ارسال مي كند و باعث مي شود گوشي شما يك آلارم صوتي پخش نمايد. و شما را از را دور از اين كار مطلع سازد. شما مي تواند دريافت گزارش آلارم دزدگير را فعال و يا در مواقعي كه خواستيد غير فعال كنيد . با فشار دادن اين دكمه مي توانيد ارسال گزارش آلارم از دزدگير را غير فعال كنيد.

**2-3-2) دكمه فعال سازي ارسال گزارش آلارم :** همانطور كه در بند بالا خوانيد مي تواند ارسال گزارش آلارم را با اين دستور فعال سازيد. و در موقعي كه دزدگير تحريك شد . شما آلارم مربوط به آن را روي گوشي موبايلتان دريافت كنيد.

- **3-3-2) دكمه خاموش كردن خودرو از راه دور :** در مواقع ضروري مانند سرقت خوردو ، شما مي توانيد با ارسال اين دستور خودرو خود را با پيامك خاموش كنيد. دقت كنيد كه سيستم با دريافت اين دستور بلافاصله خودرو را خاموش نمي كند. و سيستم در اولين فرصتي كه سرعت خودرو سرعت خود را كم كرد و مي خواست بايستد آنرا خاموش مي سازد تا به خودرو آسيبي نرسد. بنابراين ممكن است بعد از مدت طولاني جواب خاموش شدن خودرو را بگيريد. بنابراين خواهشمنديم در گرفتن جواب اين دستور عجله نكنيد. همچنين با فعال شدن اين فرمان دزدگير سيستم به حالت مسلح مي رود و درب خودرو قفل و شيشه ها بسته مي شود و آژير دزدگير بصدا مي افتد.
- **4-3-2) دستور وصل كردن برق خودرو :** در صورتيكه برق خودرو را با دستور بالا قطع نموده و خودرو را خاموش كرديد. با استارت مجدد خودرو شما روشن نمي شود. شما بايستي به كمك اين دستور برق خودرو را مجددا وصل و سپس خودرو را با استارت زدن روشن كنيد.
	- **5-3-2) دستور از مدار خارج كردن كل دزدگير :** در مواقعي مانند هنگامي كه خودرو را به كارواش مي بريد، ممكن است شما بخواهيد كل دزدگير را از مدار خارج كنيد. به كمك اين دستور قسمت دزدگير سيستم از مدار خارج مي شود كه به آن حالت Zz مي گوييم

**6-3-2) دستور به مدار آوردن دزدگير :** شما با ارسال اين دستور به سيستم مي توانيد دوباره قسمت دزدگير آنرا فعال كنيد و به حال كاركرد عادي خودش برگردانيد.

پس از زدن هر دستور ، اين دستور مانند شكل زير در يك نوار بالاي صفحه قرار ميگيرند . كه با اين نوار نوار صف دستورها مي گوييم. و درصورتي كه سيستم كارمن جواب دستور را بدهد اين دستور از نوار صف برداشته مي شود و اخرين وضعيت خودرو در نواري در وسط صفحه نمايش داده مي شود كه به آن نوار وضعيت خودرو مي گوييم.در ادامه به توضيح اين نوارها مي پردازيم.

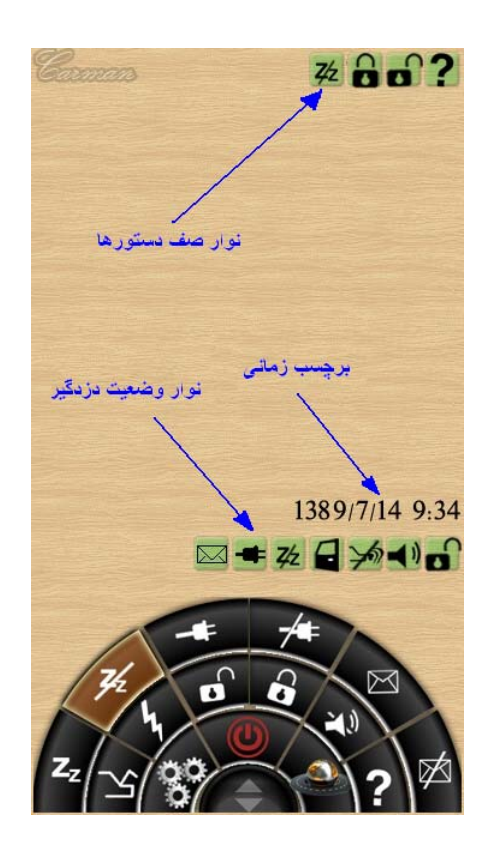

#### **-2 4) نوار صف دستورها:**

بعد از آنكه شما كليدي را بعنوان فرمان براي سيستم كارمن ارسال كنيد اين فرمان يا فرمانهاي ديگر ارسالي در **نوار صف دستورها** در بالاي صفحه قرار مي گيرد و بمعناي اين است كه شما اين فرمان را با موفقيت براي سيستم كارمن ارسال نموديد. و حال منتظرپاسخ فرمان هستيد. ازآنجا كه اين فرمان و جواب آن به صورت پيامك مي باشند . بنابراين تاخير ارسال و دريافت اس ام اس را با توجه به شبكه موبايل مورد استفاده در نظر بگيريد. دقت كنيد كه ظرفيت نوار **صف دستورها** محدود به چهار فرمان است و تا وضعيت اين چهار دستور ارسالي مشخص

نشود شما نمي توانيد فرمان ديگري براي سيستم ارسال نماييد. هر دستور به مدت 3 دقيقه در نوار صف قرار مي گيرد كه با زمينه رنگ سبز نمايش داده مي شود و در صورتي كه جواب آن دريافت شود از **نوار صف** برداشته و پاسخ مناسب آن در نوار وضعيت خودرو نمايش داده مي شود. درصورتيكه هيچ جوابي تا مدت 3 دقيقه ارسال نشود ، زمينه نمايش آن فرمان زرد رنگ مي شود.

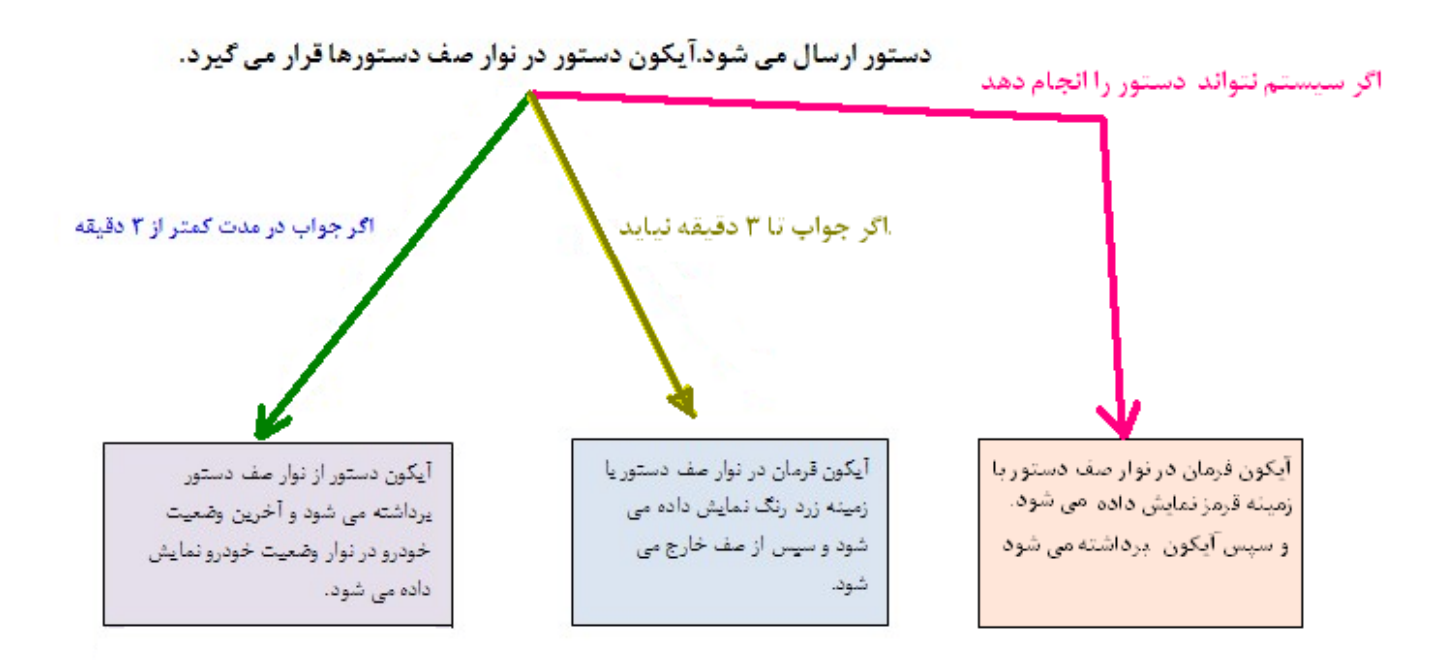

**بطور خلاصه :** 

- دستور ارسال شود و انجام شود و به موقع جواب دريافت شود ( زير 3 دقيقه). آيكون از نوار صف دستورات برداشته مي شود و جواب دستور در نوار وضعيت خودرو نمايش داده مي شود.
- اگر دستور ارسال شود و جواب بهر دليلي تا 3 دقيقه نيايد. آيكون دستور روي نوار صف دستورات بل پس زمينه زرد نمايش داده مي شود. به اين حالت **وضعيت تاخير** مي گوييم.
- اگر دستور ارسال شود . و سيستم دستور را انجام ندهد و يا در انجام آن با خطا روبرو گردد آيكون دستور با پس زمينه قرمز روي نوار دستور نمايش مي دهد. كه به اين وضعيت **وضعيت خطا** مي گوييم.

#### **توضيح وضعيت خطا:**

برای ایمنی بیشتر سیستم و انجام درست دستورات توسط وب سایت و یا برنامه موبایل سیستم کارمن ساعت آن همیشه بروز و دقیق می باشد. در صورتیکه ساعت موبایل شما دقیق تنظیم نشده باشد. و با ساعت جاری کشور ۵ دقیقه اختلاف داشته باشد. سیستم کارمن ِ دستور دریافتی از نرم افزار موبایل را انجام نمی دهد. و آیکون دستور با پس زمینه قرمز نمایش داده می شود. به اين حالت وضعيت خطا گفته ميشود. البته ممكن است بدلايلي ديگري نيز وضعيت خطا رخ بدهد. اما عمده دليل آن عدم تنظيم **بودن ساعت و تاريخ موبايل شما مي باشد.** 

اخطار : همیشه از درست بودن ساعت و تاریخ گوشی موبایل خود مطمئن باشید. وگرنه دستورات مربوط به دزدگیر با نرم افزار **موبايل انجام نمي شود.** 

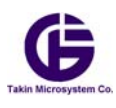

همچنين مواقعي پيش مي آيد كه به علت تاخير شبكه موبايل در ارسال ويا دريافت پيامك ، دستور ارسالي شما به سيستم دير برسد. حالتي را در نظر بگيرد كه شما با پيامك مي خواهيد درب خودرو را باز نماييد. اما اين پيامك به سيستم كارمن نمي رسد. سپس شما مجبور به استفاده از ريموت شده باشيد و درب را باز كنيد و از خودر استفاده نماييد. پس از يك ساعت شما خودرو را خاموش و با ريموت درب ماشين را مي بنديد. حالا فرض كنيد در اين زمان پيامك مربوط به باز شدن درب به سيستم برسد. در حالي كه شما با ريموت درب را بسته ايد و از خودرو دور شده ايد. در اين حالت سيستم كارمن با هوشمندي ، آن پيامك را اجرا نمي كند. بنابر اين سامانه كارمن به گونه اي طراحي شده كه تاخيرات مربوط به شبكه را شناسايي نموده و از اعمال دستورات ناخواسته جلوگيري مي كند.

#### **-2 5) نوار وضعيت خودرو**

بعد از ارسال هر فرمان و دريافت پاسخ درست از كارمن آخرين و ضعيت دزدگير خودرو در نوار وضعيت نمايش داده مي شود.(به شكل قبل نگاه كنيد) . علاوه بر آن يك **برچسب زماني** در كنار نوار وضعيت قرار مي گيرد، كه نمايش دهنده وضعيت خودرو در ان زمان مي باشد.

#### **لطفا به موارد بسيار مهم زير دقت فرماييد ! !**

- نوار وضعيت ممكن است وضعيت فعلي و آني خودرو شما نباشد لطفا به **برچسب زماني** كنار آن دقت كنيد .اين تاخير بخاطر تاخير شبكه موبايل براي اس ام اس است.
	- اين نوار بعد از سي ثانيه برداشته مي شود.
- پيشنهاد اكيد مي شود قبل از انكه هر فرماني را ارسال كنيد . از وضعيت فعلي خودرو آگاهي يابيد. اين كار را با دكمه انجام دهيد.

در نوار وضعيت ايكونهاي متفاوتي نمايش داده مي شود كه هر كدام معناي خاصي را دارد كه به توضيح اين ايكونها مي پردازيم:

1-5-2) ايكون : به اين معني است كه دزدگير سيستم مسلح شده است.و برق سيستم را نيز قطع نموده است. 2-5-2) ايكون : به اين معني مي باشد كه دزدگير سيستم غير مسلح مي باشد.و برق سيستم را وصل كرده است. 3-5-2) ايكون : به اين معني مي باشد كه سيستم مسلح و بيصدا مي باشد. 4-5-2) آيكون **:** به اين معني است كه سيستم به حالت فلش رفته است. 5-5-2) ايكون : به معني است كه سيستم صندوق عقب را باز نموده است. -2 6-5) ايكون : دزدگير در مدار است. 7-5-2) ايكون : دزدگير از مدار خارج شده است. 8-5-2) ايكون : دريافت آلارم دزدگير توسط موبايل شما فعال است. 9-5-2) آيكون **:** دريافت الارم دزدگير توسط موبايل شما با SMS غير فعال است. 10-5-2) ايكون : برق خودرو قطع شده و خودرو با استارت قابل روشن شدن نيست. -2 11-5) ايكون : برق خودرو وصل است. 12-5-2) ايكون : موتور خودرو روشن است. 13-5-2) ايكون : موتور خودرو خاموش است. 14-5-2)علامت : دزدگير در حال آلارم دادن است . 15-5-2) علامت : يكي از درهاي خودرو باز است. 16-5-2) علامت : سنسور چشمي و يا التراسونيك فعال شده است. 17-5-2) علامت : سنسور شوك فعال شده است.

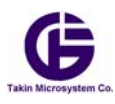

18-5-2) علامت :آنتن دهي GPS ضعيف شده و داده هاي موقعيت خودرو معتبر نمي باشد**.**  دقت کنید در این حالت در وبسایت مکان خودرو نمایش داده شده معتبر نمی باشد. و آن مکان آخرین مکانی است که دادهای **GPS معتبر بوده است**. 19-5-2) علامت : به معناي خروجي خودرو از محدوده مجاز تعريف شده (سرپيچي از قوائد تعريف شده) ۲-۵-۲۰) علامت <sup>(ل</sup>): به معناي ورود خودرو به منطقه عير مجاز تعريف شده ( سرپيچي از قوائد تعريف شده) 21-5-2) علامت : به معناي سرعت خودرو بيش از حد مجاز تعريف شده مي باشد. (سرپيچي از قوائد تعريف شده) 22-5-2) علامت : به معناي **قطع باطري اصلي خودرو مي باشد** و سيستم با باطري بك- آپ داخلي خود مشغول كار مي باشد .وظرفيت اين باطري نيز نشان داده مي شود.

#### -2 6) ساعت سيستم:

در گوشه بالا سمت چپ ساعت سيستم نمايش داده مي شود. كه ساعت جاري سيستم شماست. دقت كنيد اين ساعت عبارت است از ساعت گرينويچ + +3:30GMT . و درصورتيكه ديديد اين ساعت با ساعت شما درست نيست به اين معنا است كه شما ساعت گوشي موبايلتان را درست تنظيم نكرديد. براي تنظيم بايستي تايم زون (ساعت منطقه اي ايران ) گوشي را در تنظيمات گوشي خود به مقدار +3:30GMT تنظيم نماييد و سپس ساعت خود سيستم را درست نماييد. در اين صورت ساعت نمايش بالا اين برنامه با ساعت واقعي يكي مي شود. **بسيار مهم :** 

دقت کنید که درست بودن ساعت برنامه موبایل و ساعت سیستم کارمن بسیار مهم می باشد. لذا ًممکن است بعضی دستورها **اشتباه انجام شوند . بنابراين در انجام آنها دقت كنيد.** 

> -2 7) برچسب زماني كنار نوار وضعيت خودرو يك برچسب زماني مشاهد مي كنيد . كه وضعيت خودرو در آن زمان مي باشد .

بسيار مهم : به علت تاخير در ارسال و دريافت SMS دقت كنيد كه بر چسب زماني وضعيت خودرو در آن زمان را نمايش مي دهد و اين وضعيت ممكن است وضعيت فعلي خودرو نباشد . اگر هميشه مي خواهيد از وضعيت فعلي خودرو آكاهي يابيد . كافي است دستور را براي سيستم ارسال نماييد.

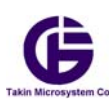

**بخش :3- معرفي تنظيمات پيشرفته نرم افزار**

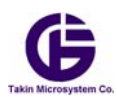

همانطور كه بخش قبل گفته شد با فشار روي گزينه در نوار اول نرم افزار به منوي تنظيمات پيشرفته مي رود . **خواهشمنديم** قبل از بهم ریختن تنظیمات سیستم این بخش را به دقت خوانده و نسبت به آن مسلط شوید. سپس تنظیمات خود را به دلخواه انجام دهيد.منوي شامل زير منوهاي زير مي باشد. شما با فشار دادن دكمه هاي و مي توانيد بين اين منوها جابجا شويد و يا با زدن دكمه به داخل منوي مورد نظر برويد.توجه فرماييد كه به هنگامي كه دستوري براي سامانه كارمن مي فرستيد ( دستورهاي موجود در اين منوها) اين دستورها به صورت پيامك ارسال مي گردند. و پس از مدتي جواب از دستگاه كارمن براي موبايل شما ارسال مي شود. اين جواب ممكن است جواب **تاييد** انجام دستور باشد . كه به آن تاييديه و يا **جوابي خطا** باشد و منظور اين است كه سيستم بهر دليلي نتوانسته دستور مد نظر شما را انجام دهد.

ه مدر بت گروه <sup>0</sup> مديريت تقويم سيستم كارمن GPS مدیریت ردیابی و GPS ه مديريت شنود صدا ے مدیریت سیم کارت داخل کارمن و رمز و شماره سیم کارت کارمن ■ تاريخچه از گشت

#### **1-3) مديرت گروه :**

با انتخاب اين گزينه منوي ديگري باز مي شود. كه مانند شكل زير مي باشد.ابتدا لازم است كمي اين قسمت را تعريف و توضيح دهيم**.**  سيستم كارمن يك سامانه با ارتباط دوطرفه مي باشد و براي ارتباط لازم است تنظيماتي را روي سيستم انجام دهيد بطور خلاصه :

 $\equiv$  تغییر رمز کارمن = تعریف کاربران دریافت هشدارها ■ دريافت ليست كاربران ■ پاک کردن کاربران ≣ ریست کردن رمز (المن باز گشت

- هر كسي كه بخواهد به سامانه كارمن دستوري بدهد . بايستي رمز سامانه را بداند. شماره سيم كارت كارمن را بداند و نرم افزار موبايل كارمن را داشته باشد ، به اين شخص **مدير** سامانه مي گوييم.
- اگر كسي مي خواهد گزارشهاي مربوط به دزدگير كارمن را دريافت نماييد (از طريق SMS( لازم است كه شماره موبايل آن شخص و يا اشخاص (مورد اعتماد ) را براي سامانه كارمن تعريف كنيد . به اين افراد **گروه كاربران** كارمن مي گوييم .

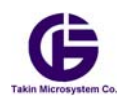

در اين زير منو شما شماره اين كاربران را براي سامانه كارمن تعريف مي نماييد و يا رمز سيستم را تغيير مي دهيد. شما مي توانيد شماره موبايل خود و آشنايان كه به آنها اعتماد داريد را بعنوان **كاربران دريافت هشدار** تعريف نماييد. اما توصيه مي شود فقط خودتان رمز سيستم را بدانيد و فقط شما به سيستم دستور بدهيد. سامانه كارمن فقط از دو شماره اول كاربران كه تعريف شده باشد ، دستور قبول مي نمايد. به طور خلاصه :

**مديران گروه** : در صورتيكه دو شماره اول براي كارمن تعريف شده باشد. (ويا شماره اول ) كارمن از اين دو شماره فقط دستور قبول مي نمايد و حتي اگر شخص ديگري رمز دستگاه را هم بداند نمي تواند به كارمن شما دستوري بدهد. اين امر براي ايمني بالا براي خودرو شما در نظر گرفته شده است.

**كاربر و يا كاربران:** كساني هستند كه فقط گزارشها و هشدارهاي سامانه كارمن را دريافت مي كنند. ولي اگر رمز را ندانند نمي توانند به سيستم فرمان بدهند. براي آنكه شما بتوانيد از گزارشهاي دزدگير آگاهي يابيد لازم است كه اولين كاربر را شماره موبايل خود را تعريف كنيد. همچنين كاربر دومي كه تعريف مي كنيد ميتواند درصورت داشتن رمز به خودرو شما فرمان دهد ولي كاربر سوم نمي تواند به سيستم دستوري بدهد. شكل زير سطح دسترسي به دستگاه كارمن را مشخص مي كند.

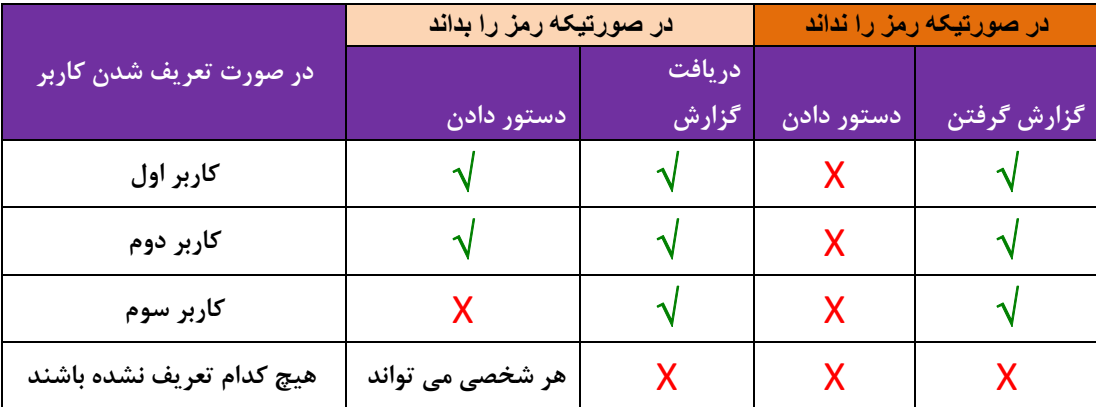

اين منو خود داراي زيرمنوهايي مانند شكل صفحه بعد مي باشد.

#### 1-1-3) تغيير رمز كارمن:

 همانطور كه گفته شد. رمز اوليه دستگاه به هنگام خريد AAAA مي باشد كه پيشنهاد مي شود آنرا به رمز دلخواه خود تغيير دهيد. با وارد شدن به اين منو شما مي توانيد رمز دستگاه كارمن را تغيير دهيد. دقت كنيد رمز دستگاه موقعي تغيير مي كند كه شما جواب تاييديه اين دستور را با پيامك دريافت كنيد.

#### 2-3-3) تعريف كاربرهاي دريافت هشدارها:

 براي آنكه شما هشدارهاي مربوط به دزدگير سيستم را با پيامك تعريف كنيد بايستي شماره موبايل خود را براي سامانه كارمن تعريف نماييد. همچنين شما مي تواند شماره موبايل دو شخص ديگر كه مورد اعتماد شما هستند را بعنوان دريافت كننده هشدارها تعريف كنيد. (در صورتي كه كاربر دوم هم رمز دستگاه را بداند مي تواند به سامانه كارمن دستور بدهد) كاربر سوم كه شما تعريف مي كنيد نمي توانند دستوري به دستگاه بدهند و صرفا گيرنده گزارشهاي سيستم مي باشد. با رفتن به اين منو مي توانيد افراد گروه را براي سيستم ارسال كنيد . منتظر جواب تاييد از سيستم باشيد.

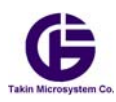

**چند نكته :** 

- **1) هميشه اولين كاربر را شماره موبايل خودتان تعريف كنيد.**
- ۲) در صورتیکه شماره دوم را تعریف کنید و این کاربر رمز دستگاه را بداند ، این شخص نیز می تواند به سیستم دستور **بدهد. اين فرد بايستي از افراد امين و مورد اعتماد شما باشد.**
- ۳) در صورتیکه کاربر سوم را تعریف کنید این شخص نیز گزارشهای خودرو شما را می گیرد . ولی هیچگاه نمی تواند به **خودرو شما دستوري بدهد.**
- ۴) در صورتیکه هیچیک از کاربران را تعریف نکنید. هر کسی که رمز دستگاه را بداند می تواند به سیستم دستور بدهد.

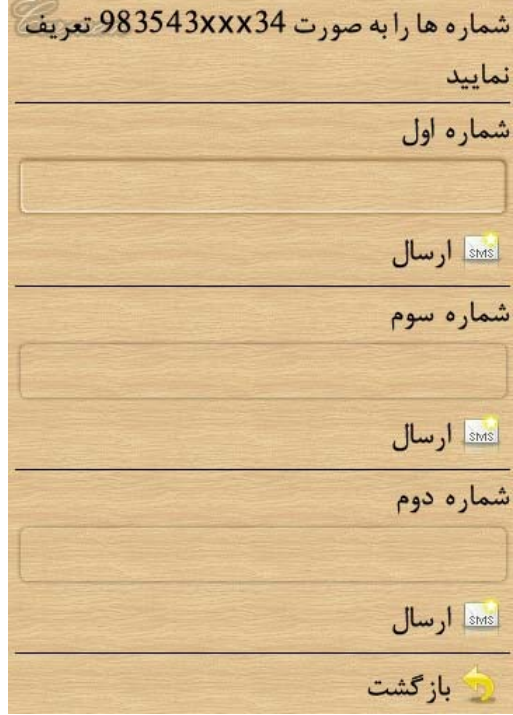

3-3-3) دريافت ليست كاربران:

 با ارسال اين دستور به سامانه كارمن ، مي توانيد ليست شماره افرادي را كه براي دريافت هشدار تعريف نموده ايد از سيستم دريافت نماييد.

4-3-3) پاك كردن كاربران:

 با ارسال اين دستور شما مي توانيد ليست شماره موبايل دريافت كننده هاي هشدار را از سيستم پاك كنيد. ( همه شماره ها پاك مي شود حتي شماره موبايل خود شما و بعد از آن ديگر شما هم نمي توانيد پيامكهاي هشدار را از سيستم دريافت كنيد.)

5-3-3) ريست كردن رمز:

 ممكن است بنا بر دليلي شما رمز سيستم را فراموش كنيد در اين صورت شما بايستي سريال نامبر دستگاه خود را وارد و اين دستور را براي سيستم ارسال نماييد و منتظر تاييده بمانيد.پس از تاييد رمز دستگاه به رمز اوليه يعني AAAA تغيير مي كند.دقت كنيد كه شما تا سه باز مي توانيد از اين دستور استفاده كنيد. و در صورتيكه براي بيش از سه باز رمز را فراموش كرده باشيد. از اين دستور ديگر نمي توانيد استفاده كنيد. همچنين براي ايمني بيشتر پيشنهاد مي شود سريال نامبردستگاه رابه كسي ندهيد.زيرا افراد ديگر با

![](_page_17_Picture_0.jpeg)

 استفاده از آن مي توان رمز دستگاه را تغيير بدهند. پيشنهاد ميگردد . درصورتي كه شما به سيستم مسلط شده ايد . اين سه بار تغيير رمز را از بين ببريد و يا با دوبار ارسال اين دستور به سيستم فقط بگذاريد يكبار آن براي شما بماند. بهر حال اگر شما بعد از سه بار رمز را فراموش كرديد و از اين دستور قبلا سه بار استفاده نموده ايدو ديگر نمي توانيد با سيستم تماس برقرار نماييد و به آن دستوري بدهيد . در اين حالت بايستي با اين شركت تماس حاصل فرماييد.

![](_page_17_Picture_731.jpeg)

#### **2-3) دستورهاي مديريت تقويم و ساعت سيستم.**

دستگاه كارمن داراي يك تقويم ميباشد كه كليه تاريخ رخدادها را با اين تقويم منظم مي سازد . به هنگام نصب سيستم كارمن در خودرو . خود سيستم به طور اتومايتك اين كار را انجام مي دهد . اما اگر در آينده متوجه شديد كه تاريخ رخدادهاي هماهنگي با كار شما ندارد ، بايستي تقويم را براي سيستم تعريف نماييد اين كار از دو طريق انجام مي شود.

■ هماهنگ سازی تاریخ کارمن با سایت = تنظیم دستی تاریخ سیستم از گشت

1-2-3) هماهنگ سازي تقويم با سايت.

 البته پس از نصب سيستم كارمن خود سيستم بطور اتوماتيك تقويم خود را با سايت هماهنگ مي كند.اما اگر مشكلي در تاريخ رخدادها داشتيد، با ارسال اين دستور براي دستگاه آنرا مجبور مي سازيد تا خود را با تقويم سرور رديابي هماهنگ سازد . پس از ارسال اين دستور منتظر جواب تاييديه باشيد.

 **دقت كنيد كه هميشه سعي نمايد تقويم را از اين روش براي سامانه كارمن تعريف نماييد.** 

#### 2-2-3)تنظيم دستي تاريخ سيستم:

 اگر بهر دليلي نتوانستيد تقويم سيستم را با سايت هماهنگ سازيد ، شما مي توانيد به صورت دستي تاريخ را براي سيستم كارمن تعريف نماييد. با وارد شدن به اين منو مي توانيد اين كار را انجام دهيد .و منتظر تاييد باشيد. دقت كنيد كه براي وارد كردن اعداد مربوط به تاريخ سال را **چهار رقمي** ماه و روز را **يك و يا دو رقمي** وارد نماييد. و تاريخ بازگشتي در متن جواب تاييده را چك نماييد تا اشتباهي در واردكردن تاريخ صورت نگرفته باشد.

![](_page_18_Picture_0.jpeg)

![](_page_18_Picture_658.jpeg)

#### **3-3) مديريت رديابي و GPS سيستم:**

براي آنكه ويژگي رديابي خودرو را مديريت كنيد . از اين منو استفاده نماييد. براي اين منظور اين قسمت را بيشتر توضيح مي دهيم.سيستم كارمن اطلاعات جايگاه و مكاني خودرو را با SMS و يا GPRS و يا هردو براي شما و يا وب سايت www.carmap.co\_ارسال مي نمايد. روشهاي ارسال به دو صورت مي باشند.

وی تعریف بازه زمانی ارسال پیایی گزارش با **SMS** (و) تعریف بازه زمانی ارسال پیایی گزارش با **GPRS** کی فعال کردن حالت یارک (ش) غیر فعال کردن حالت یارک ال باز گشت

**روش ارسال پياپي :** در اين روش از طريق GPRS و يا SMS اطلاعات مكاني و ديگر گزارشها بصورت پياپي متوالي با يك نرخ قابل برنامه ريزي ارسال مي شود.

**روش ارسال درخواستي :** در اين روش كه فقط در روش SMS موجود مي باشد. فقط با در خواست شما از سيستم موقعيت خودرو براي شما پيامك مي شود. در روش ارسال پياپي يا متوالي ، اينكه اطلاعات با چه نرخي و يا چه روشي ارسال شود قابل برنامه ريزي مي باشد. مثلا شما مي توانيد طوري سيستم را برنامه ريزي كنيد كه ارسال اطلاعات با نرخ هر 15 ثانيه يك بار / هر 5 دقيقه يك بار / هر روز يك بار و يا اصلا اطلاعاتي ارسال نشود.

**9** دقت کنید که به ازای هر بار ارسال از طریق SMS و یا GPRS باید به اپراتور موبایل مربوطه هزینه آنرا پرداخت کنید. شما بــه ازای هر SMS حدود ۱۲۰ تا ۲۶۰ ریال ( بسته به انتخاب اپراتور) و به ازای هر بار ارسال GPRS بین ۱ تا ۲ ریال ( به شـرکت ایرانسـل در حـال حاضر) پرداخت می کنید . بنابراین در انتخاب نرخ ارسال دادهای خودرو دقت فرمایید زیرا شرکت *ریز سازگان تکــین* بـرای پرداخــت ایــن **هزينه ها هيچ گونه مسووليتي ندارد.** 

مثال : فرض كنيد بخواهيم هر 5 دقيقه يك بار از طريق SMS و يا GPRS بخواهيد از موقعيت خودرو خود آگاهي يابيد . هزينه هاي پرداختي براي آنها به صورت زير در شبانه روز مي باشد.

![](_page_19_Picture_0.jpeg)

بنابراين به انتخاب نرخ ارسال اطلاعات مكاني دقت فرماييد. و آنرا درست برنامه ريزي نماييد. و تا آنجا كه امكان دارد سـعي كنيـد از سـرويس GPRS براي ارسال دايم اطلاعات مكاني استفاده نماييد. همچنين بديهي است كه در حالت ارسال درخواستي هزينه كمتري براي شما دارد. سيستم كارمن اطلاعات مكاني خود را فقط براي دو مقصد به صورت زير ارسال مي نمايد . كه مقصد دريافت اطلاعات سرويس GPRS وب سايت co.carmap.www مي باشد. و مقصد SMS موبايل كاربر و يا كاربران ديگر مي باشد. (در صورتي كه كاربران را قبلا تعريف كرده باشد) جدول زير اين روشها را نمايش مي دهد.

![](_page_19_Picture_1084.jpeg)

علاوه بر ارسال مداوم اطلاعات (در صورتي كه اين ويژگي فعال باشد) خودرو يك حالت ويژه ديگر در ارسال اطلاعات دارد كه آنرا تعريف كرده و توضيح مي دهيم.

**حالت پارك خودرو :** حالت پارك خودرو به حالتي گفته مي شود كه خودرو در جايي پارك شده است و خاموش است . در اين حالت براي صرفه جويي در هزينه ارسال نرخ ارسال اطلاعات هر 5 ساعت يكبار مي شود .

در ادامه اين بخش اين حالت ارسال ويژه بيشتر توضيح داده مي شوند. همچنين جدول زير ويژگي اين حالت را نيز خلاصه مي كند.

![](_page_19_Picture_1085.jpeg)

قبل از شروع هر ارتباطي شما بايد روش ارسال اطلاعات را مشخص كنيد . بطور كلي اگر بخواهيد روش ارسال پياپي را انتخاب كنيد ابتدا بايستي نرخ زماني ارسال پياپي را براي آن روش تعريف كنيد. شما مي توانيد روش ارسال پياپي را براي SMS و يا GPRS و يا هر دو آنها با نرخهاي متفاوت تعريف كنيد.

برای صرفه جویی در هزینه سیم کارت داخل کارمن به شما توصیه می شود هیچگاه حالت ارسال پیایی با SMS را فعال نکیند. اين منو داراي زير منوهاي زير مي باشد:

1-3-3) تعريف بازه زماني ارسالي پياپي با SMS :

 با وارد شدن به اين منو هم شما مي توانيد ارسال پياپي با SMS را غير فعال كنيد و يا با تعريف يك نرخ زماني براي ارسال پياپي ، اين ويژگي را فعال و هم زمان ارسال اين گزارشها را براي سيستم كارمن تعريف نماييد. بطور معمول وقتي شما سيستم را مي خريد ويژگي ارسال پياپي با SMS غير فعال مي باشد.

دقت کنید در صورتی که بازه زمانی را تعریف می کنید این به معنای فعال سازی این ویژگی نیز می باشد.

2-3-3) تعريف بازه زماني ارسال پياپي با GPRS :

 با وارد شدن به اين منو هم شما مي توانيد ارسال پياپي با GPRS را غير فعال كنيد و يا با تعريف يك نرخ زماني براي ارسال پياپي ، اين ويژگي را فعال و هم زمان ارسال اين گزارشها را براي سيستم كارمن تعريف نماييد. بطور معمول وقتي شما سيستم را مي خريد ويژگي ارسال پياپي با GPRS فعال مي باشد. نرخ ارسال اطلاعات 5 دقيقه يكبار مي باشد و سيستم اطلاعات دزدگير و موقعيت خود را براي وبسايت www.carmap.co ارسال مي نمايد.

![](_page_20_Picture_741.jpeg)

#### 3-3-3) فعال كردن حالت پارك خودرو:

 شما مي توانيد با ارسال اين دستور ويژگي حالت پارك خودرو را فعال نماييد. به هنگام خريد بطور معمول اين ويژگي فعال مي باشد و نيازي به فعال سازي آن نداريد.

#### 4-3-3) غير فعال كردن حالت پارك خودرو:

 در مواقع خاص ممكن است شما بخواهيد حتي اگر خودرو خاموش است شما اطلاعات خودرو را به صورت پياپي با نرخ سريعتري داشته باشيد ( با نرخي كه در بند -3 2-3 تعريف نموده ايد) شما مي توانيد با ارسال اين دستور ويژگي حالت پارك خودرو را غير فعال نماييد.

#### **4-3) مديريت شنود صدا:**

 سيستم كارمن داراي يك ميكروفن مخفي در خودرو مي باشد كه شما مي توانيد صداي داخل خودرو خودتان را بشنويد. براي مديريت اين كار مي توانيد از اين منو استفاده كنيد. همچنين دستور ديگري براي كنترل صداي بوق عملكرد دستگاه در اين منو وجود دارد.

ه تماس با کارمن (شنود) ے تعریف شمارہ تلفن مجاز برای شنود ، غير فعال كردن حالت شنود = خاموش کردن بوق دستگاه **■ روشن نمودن بوق دستگاه** ا بازگشت

#### 1-4-3)تعريف شماره تلفن براي شنود:

 براي آنكه سيستم از ايمني بالايي برخوردار باشد . و هر كس نتواند صداي داخل خودرو را شنود كند. لازم است شما يك شماره تلفن مجاز براي اينكار براي سيستم تعريف نماييد. پس از تعريف و دريافت تاييديه،اگر از آن شماره تلفن ( ثابت و يا موبايل) به سيم كارت كارمن زنگ بزنيد ، پس از شنيدن 3 بوق آزاد ، آن شماره مي تواند صداي داخل خودرو را بشنود. با تعريف اين شماره بطور اتوماتيك ويژگي شنود نيز فعال مي شود.دقت كنيد كه شماره تلفني را كه وارد مي نمايد با كد كشور باشد ( ايران 98) . مثلا اگر شماره تلفن

![](_page_21_Picture_0.jpeg)

ثابتي مانند 4xxx8853 در تهران را مي خواهيد براي شنود تعريف كنيد بصورت 4xxx98218853 آنرا وارد نماييد.

![](_page_21_Picture_2.jpeg)

2-4-3) غيرفعال كردن حالت شنود:

 شما مي توانيد ويژگي شنود را بطور كلي غير فعال نماييد. دقت كنيد با غير فعال نمودن اين ويژگي شماره شنود كه درسيستم تعريف نموده ايد نيز پاك مي شود.

3-4-3) تماس با كارمن (شنود) :

 شما با فشردن اين گزينه مي توانيد با گوشي خود به سيستم كارمن زنگ بزنيد و در صورتيكه شماره موبايل شما بعنوان شماره مجاز براي شنود تعريف شده باشد . مي توانيد صداي داخل خودرو را بشنويد.

**دقت كنيد:** 

**به هنگام خريد ويژگي شنود غير فعال مي باشد**.

**پيشنهاد مي شود براي ايمني بيشتر شماره موبايل خودتان را فقط بعنوان شنونده تعريف كنيد.**

3-4-3) غير فعال كردن صداي بوق سيستم:

 براي راحتي در استفاده از سيستم كارمن يك بوق درآن تعبيه شده كه حالتهاي مختلف كاركرد سيستم را با اين بوق اعلام مي كنيد شما مي توانيد براي اختفاي بيشتر سيستم در خودرو صداي اين بوق را قطع و وصل نماييد. با اجراي اين دستور اين صدا قطع مي شود. و با اجراي دستور بعدي اين بوق دوباره وصل مي گردد.

4-4-3) فعال كردن صداي بوق سيستم:

 با اجراي اين دستور صداي بوق داخلي دستگاه دوباره فعال مي شود. در بعضي از مواقع با گوش دادن به صداي اين بوق شما مي توانيد از حالتهاي كاركرد مختلف اين سيستم آگاهي يابيد.

#### **4-3) مديريت سيم كارت داخل كارمن:**

همانطور كه مي دانيد براي كاركرد سامانه كارمن شما يك سيم كارت داخل آن قرار مي دهيد. براي آنكه در آينده شما بتوانيد بدون بيرون آوردن اين سيم كارت از دستگاه آنرا مديريت كنيد ، اين دستورها پيش بيني شده اند. بطور كلي شما مي توانيد از راه دور و با SMS كليه دستورهاي مجازي را كه اپراتور موبايل براي سيم كارت در نظر گرفته ، براي سيستم ارسال و جواب آنرا با پيامك دريافت نماييد.پس از ورود به اين منو زير منوهاي زير را مي توانيد ببينيد. كه به توضيح آنها مي پردازيم.

دقت كنيد كه در اين قسمت شما سيم كارت داخل دستگاه كارمن را كنترل مي كنيد نه سيم كارت موبايل خودتان.

![](_page_21_Picture_17.jpeg)

![](_page_22_Picture_0.jpeg)

#### 1-4-3) تعريف APN) اپراتور):

 در اين قسمت شما اپراتور مربوط به سيم كارت را تعيين مي نمايد و با ارسال اين دستور اپراتور سرويس دهنده GPRS را مشخص مي نمايد .(درواقع در اين قسمت APN اپراتور مربوط به سيم كارت كارمن تعريف مي شود) . درصورتيكه اپراتورهاي شما يكي از اپراتورهاي همراه اول و يا ايرانسل است نيازي به وارد كردن چيزي نيست كافي است روي نام اين اپراتورها كليد را فشار دهيد و منتظر تاييديه از سيستم باشيد. و در صورتيكه اپراتور ديگري باشد نام APN را را وارد كرده ( با حروف كوچك انگليسي ) و براي سيستم ارسال كنيد.

![](_page_22_Picture_815.jpeg)

#### 2-4-3) رمز شبكه GPRS :

 در حال حاضر اكثر شبكه اپراتوري موبايل رمز و نام كاربري براي سرويس GPRS ندارند . و نيازي به وارد كردن آنها نيست. لطفا تنظيمات اين زير منو را بهم نزنيد. ولي اگر اپراتوري براي ارتباط GPRS رمز و نام كاربري داشت مي توانيد آنها را وارد كنيد و براي سيستم ارسال نماييد . و منتظر گرفتن جواب تاييديه از سيستم كارمن بمانيد.

![](_page_22_Picture_816.jpeg)

#### -3 3-4) مديريت سيم كارت :

شما در اين قسمت مي توانيد دستورهاي USSD اعم از چك كردن مقدار شارژ سيم كارت و يا شارژ كردن آنرا انجام دهيد. براي راحتي بعضي از اين فرمانها بصورت پيش فرض نمايش داده شده اند و نيازي به دانستن آنها نداريد. مانند شارژ ايرانسل و يا شارژ همراه اول و يا چك كردن مقدار اعتبار موجود در سيم كارت. دقت كنيد كه تا موقعي كه سيم كارت داخل كارمن شارژ داشته باشد به اين دستورها پاسخ مي دهد. لطفا صبر نماييد تا جواب برگشتي را روي نرم افزار ببنيد. براي كاركرد صحيح سيستم **خواهشمنديم بطور متناوب مقدار شارژ سيم كارت** <mark>کارمن را چک نمایید و. و در صورت نیاز آنرا از راه دور و به کمک این دستورهای این بخش شارژ نمایید. در صورتی که ایراتورهای</mark> موبايل كد شارژ خود را تغيير دهند شما مي توانيدبه گزينه آخر يعني ارسال ديگر دستورهاي USSD رفته و به صورت دستي كد شارژ و يا ديگر كدهاي معتبر مربوط به اپراتور سيمكارت را وارد نموده و براي سيستم كارمن ارسال نماييد. دقت كنيد كه سيستم كارمن اين دستور را از برنامه و با SMS مي گيرد و با اين دستور با اپراتور تماس مي گيرد و جواب مربوطه را با SMS براي نرم افزار ارسال مي نمايد.

![](_page_23_Picture_0.jpeg)

روش وارد كردن كدهاي USSD در شكل زير مشخص شده. اين كدها معمولي تركيبي از ارقام 0,1,2,..9 و علامتهاي \* , # مي باشند. دقت كنيد كه در نرم افزار براي وارد كردن \* بايستي دوبار كليد # را از روي گوشي موبايلتان وارد كنيد

![](_page_23_Picture_341.jpeg)

#### **5-3) رمز و شماره سيم كارت كارمن:**

براي آنكه نرم افزار موبايل بتواند با سيستم كارمن ارتباط برقرار كند . بايستي شما شماره سيم كارتي كه داخل سيستم كارمن گذاشتيد براي نرم افزار تعريف كنيد. همچنين بايد رمز سامانه كارمن را نيز بدانيد تا از شما دستور قبول كند. رمز اوليه اي كه بهنگام توليد براي سيستم كارمن تعريف شده است، AAAA مي باشد. شما مي توانيد رمز سيستم را نيز در اين منو وارد نماييد و سپس آنرا ذخيره نماييد. شما لازم است كه فقط يكبار اين كار را انجام دهيد و لازم نيست كه اين كار را تكرار كنيد. در صورتيكه بخواهيد رمز را تغيير دهيد . به منوي مديريت گروه در بند 1-3 برويد.

![](_page_23_Picture_342.jpeg)

![](_page_24_Picture_0.jpeg)

#### **6-3) تاريخچه دستورها:**

براي پيگيري بهتر ارسال دستورها و دريافت پاسخها اعم از تاييديه و يا جواب خطا يك صندوق به نام تاريخچه در نظر گرفته شده كه اين تاريخچه خود سه قسمت مي باشد .

1-6-3) تاريخچه دستورها: نرم افزار كليه دستورهاي ارسالي و جوابهاي دريافتي را همرا با تاريخ و ساعت آنها ، در خود نگه مي دارد كه در بسياري از مواقع به شما كمك مي نمايد.براي راحتي اين تاريخچه به 3 صورت زير نمايش داده مي شود.

**پيغامها با علامت :** اين پيغامها با اين علامت همان دستورهاي ارسالي از موبايل شما به كارمن مي باشد.

**پيغامها با علامت** : به معناي انجام درست دستور ارسالي و تاييديه آن دستور مي باشد.

**پيغامها با علامت** : به معناي خطاي اجراي دستور ارسالي مي باشد و آن دستور نتواسته درست انجام شود.

![](_page_24_Picture_403.jpeg)

با فشار داردن دكمه روي هر گزينه مي توانيد متن مربوط به آن دستور را مشاهده نماييد

#### 2-6-3) تاريخچه وضعيت دزدگير:

نرم افراز تمام نواز وضعيت دريافتي را در اين قسمت دخيره مي نمايد . وشما باتوجه به زمان آن مي توانيد از وضعيت خودور اگاهي يابيد.

![](_page_24_Picture_404.jpeg)

![](_page_25_Picture_0.jpeg)

**7-3) مديريت هشدارها و آلارمهاي دريافتي :** 

برای صرفه جویی در هزینه سیم کارت این قسمت به نحو مناسبی تنظیم شده اند . بهتر است تا مسلط نشدن کامل به سیستم **و نرم افزار و وب سايت از اين دستورها استفاده نكنيد.** 

سيستم كارمن در حالتهاي مختلف از كاركرد دزدگير و خودرو و ديگر قوايد تعريف شده توسط كاربر، الارمها و هشدارهاي متفاوتي توليد مي كند. كه به انها گزارش مي گوييم اين گزارشها مي توانند با SMS به گوشي موبايل شما بيايد ( در صورتيكه شماره موبايل خود را بعنوان كاربر براي سيستم تعريف كرده باشيد) و يا با سرويس GPRS به سرور كارمپ منتقل شوند . شما مي توانيد ارسال اين گزارشها را با دستورهاي زير كنترل نماييد. و براي سيستم كارمن تعيين نماييد ، كه آيا شما مي خواهيد اين گزارشها را دريافت نماييد و يا خير. قبل از توضيح دستورها به توضيح اين گزارشها مي پردازيم .

#### **انواع هشدارها :**

مي توان به صورت خلاصه گزارشهاي سيستم كارمن را به صورت زير دسته بندي كرد:

- **گزارشهاي عادي با پيامك (<sup>ع</sup> <sup>پ</sup> ):** يعني گزارشهاي عادي قابل دريافت با پيامك شامل ( ، ،(
- **گزارشهاي پيشرفته با پيامك (پ پ):** يعني گزارشهاي پيشرفته قابل دريافت با پيامك شامل ( ، ، ، ، )
	- **گزارشها عادي براي سايت (<sup>ع</sup> <sup>س</sup>) :** يعني گزارشهاي عادي قابل دريافت با سايت شامل (، ، ، ،(
		- **گزاشهاي پيشرفته براي سايت ( پ س):** يعني گزارشهاي پيشرفته قابل دريافت با سايت شامل ( ، ، )

وقتي شما سيستم كارمن را مي خريد ارسال اين گذاشها بصورت پيش فرض به صورت زير تنظيم شده اند. شما مي توانيد در صورتي كه نياز شما متفاوت از اين امر باشد . انها را به دلخواه تنظيم نماييد.

![](_page_25_Picture_741.jpeg)

در زير منو مربوط با اين بخش شما مي توانيد دستورهاي مربوطه را بدلخواه براي سيستم ارسال و منتظر تاييده آن باشيد.

![](_page_26_Picture_0.jpeg)

**بخش :4- مكان يابي خودرو**

![](_page_27_Picture_0.jpeg)

همانطور كه در بخش -۲ گفته شده ، با فشار دادن دكمه • بر روي گزينه در نوار اول شما به منوي مكان يابي مي رويد كه يك نقشه نمايش داده مي شود.در پايين نقشه دو علامت وجود دارد :

![](_page_27_Figure_2.jpeg)

**<(0)** : با فشار دادن دكمه عدد 0 شما از اين صفحه خارج مي شويد. و به پانل اصلي برنامه مي رويد. **R)1 (**: با فشار دادن دكمه عدد 1 يك دستور براي پرسيدن موقعيت خودرو براي كارمن ارسال مي شود. در صورتيكه صبر كنيد بعد از مدتي جواب براي سيستم ارسال مي گردد. و در صورتيكه **GPS دستگاه درست كار كند** و دادهاي مكاني خودرو درست باشد شما يك موقعيت روي نقشه خواهيد ديد. مانند نقطه قرمز در شكل بالا ، كه اين نقطه موقعيت تقريبي خودرو مي باشد . شما با با زدن دكمه هاي ♦ ♦ ♦ ح علامت را نزديک آن نقطه قرمز ببريد تا اين نقطه انتخاب شود ، سپس با زدن دكمه • روي آن نقطه يك منو ديگري مانند زير باز مي شود.

زمان: 9:35 1389/7/14 عرض جغرافيايي: 035.7331 طول جغرافيايي: 051.4418 ارتفاع از دريا: 1284  $001.90:$ سرعت (و) نمایش بر روی گوگل (و باز گشت

كه در آن طول و عرض جعرافيايي سرعت و ارتفاع از سطح دريا را نمايش مي دهد . همچينين مي توانيد زمان مربوط به اين داده را در اين صفحه ملاحظه نماييد . **يعني خودرو شما در اين تاريخ و ساعت در اين نقطه بوده است** . در صورتيكه بخواهيد از مكان دقيق خودرو خودآگاهي يابيد.بايستي گزينه **نمايش برروي نقشه گوگل** را انتخاب كنيد.دقت كنيد در اين مرحله گوشي موبايل شما ( نه سيستم كارمن ) شما از طريق سرويس GPRS به نقشه گوگل دسترسي پيدا خواهد كرد و جاي دقيق خودرو را مانند شكل زير نمايش مي دهد. و شما مي توانيد با انتخاب و زدن روي **بزرگنمايي مثبت** محل دقيق خودرو را با ديد جزيي تر ديده و يا با انتخاب **بزرگنمايي منفي** جاي خودرو را با ديد وسيعتري ببينيد .

![](_page_29_Picture_0.jpeg)

![](_page_29_Figure_1.jpeg)

همچنين با انتخاب گزينهاي روي نقشه حركت كنيد . و يا به امكانات بهتري كه گوگل براي شما فراهم آورده استفاده نماييد.

#### **همچنين خواهشمنديم به نكات زير دقت فرماييد.**

- 1) موقعيت مكاني در صورتي معتبر است كه اطلاعات مكاني GPS سيستم كارمن معتبر باشد. در صورتيكه GPS سيستم نتواند موقعيت خود را روي كره زمين محاسبه كند . سيتم كارمن شما را از اين امر آگاه مي كند. و در بالا ي صفحه پيغام **" داده هاي جي پي اس معتبر نمي باشد "** نمايش داده مي شود. بنابراين ديگر جايي كه روي نقشه نمايش داده مي شود معتبر نمي باشد.
- 2) براي آنكه بتوانيد جاي دقيق خودرو خود را روي نقشه بيابيد. بايستي سرويس GPRS گوشي شما فعال باشد . پس قبل از وارد شدن به برنامه موبايل كارمن از اين نكته مطمئن باشيد كه سرويس GPRS گوشي شما فعال مي باشد.
- 3) دستور پرسش موقعيت خودرو از كارمن و پاسخ ارسالي كارمن به گوشي موبايل شما از نوع SMS مي باشد نه GPRS. هرچند براي نمايش دقيق موقعيت خودرو روي نقشه گوشي شما از سرويس GPRS خود گوشي استفاده مي شود و ربطي به سرويس GPRSمورد استفاده در دستگاه كارمن ندارد.
- 4) در صورتيكه شما سرويس پياپي ارسال با SMS را فعال كنيد. پيامكهاي مربوط به اين دستور به صورت خودكار توسط نرم افزار دريافت مي شود . اما اگر شما مي خواهيد آن موقعيت را ببينيد بايستي به درون اين منو برويد. و يا در اين منو بمانيد.

![](_page_30_Picture_0.jpeg)

### **بخش :5- آماده سازي سريع نرم افزار و كاركردن با آن**

![](_page_31_Picture_0.jpeg)

اين بخش براي كساني نوشته شده كه به فصل هاي آتي تسلط كافي دارند. و از قبل با نرم افزار اشنا شد اند. و تسلط كافي به اين كتابچه دارند. براي راه اندازي نرم افزار به صورت زير عمل نماييد.

- 1) اگر مي خواهيد نرم افزار كارمن جاي خودرو شما را دقيق روي نقشه نمايش بدهد ابتدا مطمئن شويد كه گوشي شما قابليت اتصال به اينترنت را دارد و تنظيمات GPRS آن فعال است .در صورتيكه مشكل داريد به وب سايتهاي ايرانسل و همراه اول مراجعه كنيد.
- 2) براي انكه زمانبدي انجام دستورات درست باشد . شما بايستي ساعت گوشي خود را درست تنظيم كرده باشيد. براي اينكار حتما بايد در گوشي خود ساعت را بر مبناي +3:30 GMT باشد. بنا براي به تنظيمات گوشه خود رفته و تايم زون گوشي را +3:30GMT قرار دهيد . و سپس ساعت خود را بر حسب ساعت ايران تنظيم كنيد.
	- 3) نرم افزار موبايل كارمن را نصب كنيد و اجرا نماييد . اجازه دهيد كه ويژگي دريافت خودكار SMS را در نرم افزار فعال كرده باشيد.
- 4) شماره سيم كارت و رمز دستگاه (براي اولين باز AAAA مي باشد) را در صفحه نمايش اول واردنماييد و يا در تنظيمات پيشرفته در منوي 5-3 آنها را وارد كنيد.
- 5) اگر سيم كارت داخل كارمن ايرانسل مي باشد. نيازي به تنظيمات سيم كارت نداريد . (در كارخانه تنظيمات براي ايرانسل فعال شده است) ولي اگر سيم كارت ايرانسل نيست در قسمت تنظيمات پيشرفته منوي بخش 4-3 دستور APN را بصورت زير وارد كنيد: همراه اول : mcinet ايرانسل : mtnirancell

و اين دستور را براي سيستم كارمن ارسال نماييد ( SMS نماييد) . و منتظر دريافت پاسخ تاييد از طرف كارمن بمانيد.

- 6) براي انكه موبايل شما گزارشهاي دزدگير را دريافت نمايد به **مديريت گردوه > تعريف كاربران دريافت هشدار ها** رفته و شماره موبايل خود را بعنوان اولين كاربر تعريف و ارسال نماييد دقت كنيد شماره موبايل را با كد كشور وارد كنيد . مثلا اگز شماره موبايل شما 5xxx0912504 است انرا به صورت 5xxx98912504 وارد نماييد . و آنرا ارسال و منتظر دريافت تاييديه از كارمن بمانيد.
	- 7) براي مطمئن شدن از انجام صحيح بند 5 دستور **مديريت گردوه > دريافت ليست كاربران** را انجام دهيد. تا ليست شماره موبايهاي كاربران كه در سيستم كارمن ذخيره شدهاند را دريافت نماييد. اولين شماره بايستي شماره موبايل شما باشد.
	- 8) براي انكه ويژگي شنود را فعال كنيد . **به مديريت شنود صدا > تعريف شماره تلقن مجاز براي شنود** رفته و شماره گوشي موبايل خودر را براي آن تعريف كنيد. و منتظر تاييده باشيد.
		- 9) به پانل اصلي رفته و دكمه ? را بزنيد و منتظر پاسخ وضعيت دزدگير باشيد.
			- ۱۰) برنامه آماده است . مي توانيد با فشار دادن دكمه  $\bigoplus$ از آن خارج شويد.

![](_page_32_Picture_0.jpeg)

### **بخش :5- پيش فرضهاي اوليه سيستم كارمن بهنگام خريد**

![](_page_33_Picture_0.jpeg)

در موقع خريد سيستم كارمن، بسياري از ويژگيهاي آن در ابتداي امر بصورت پيش فرض اوليه تنظيم شده اند كه اين پيش فرضها به صورت جدول زير خلاصه شده است و شما نيازي به تنظيم همه پارامترهاي سيستم نداريد.

**1) از تنظيم بودن ساعت و تاريخ گوشي موبايل خود مطمئن باشيد.**  2) رمز اوليه سيستم كارمن AAAA مي باشد. 3) سيستم هيچ كاربري ندارد. 4) تعداد دفعات ريست كردن رمز 3 بار مي باشد 5) ارسال پياپي گزارش با SMS غير فعال است. 6) ارسال پياپي گزارش به وب سايت ( با GPRS ( فعال است و با نرخ 5 دقيقه يكبار اطلاعات به سايت فرستاده مي شود. 7) حالت پارك خودرو فعال است. 8) حالت شنود غير فعال است. 9) بوق داخلي دستگاه با صدا است. 10) اپراتور براي سيستم ايرانسل درنظر گرفته شده است ( نيازي به تنظيم APN نداريد) 11) ارسال SMS مر بوط به گزارش آلارم دزدگير به گوشي موبايل شما فعال است.

![](_page_34_Picture_0.jpeg)

![](_page_34_Picture_1.jpeg)

## **شركت ريزسازگان تكين**

![](_page_34_Picture_104.jpeg)